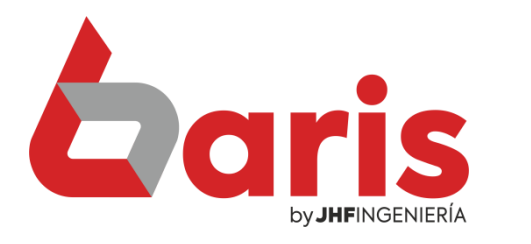

# Como extraer Arqueo de Caja

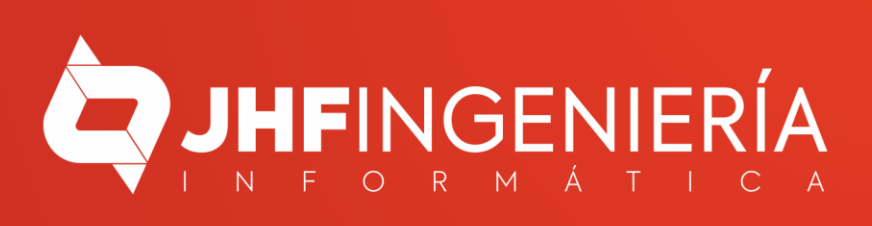

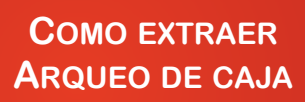

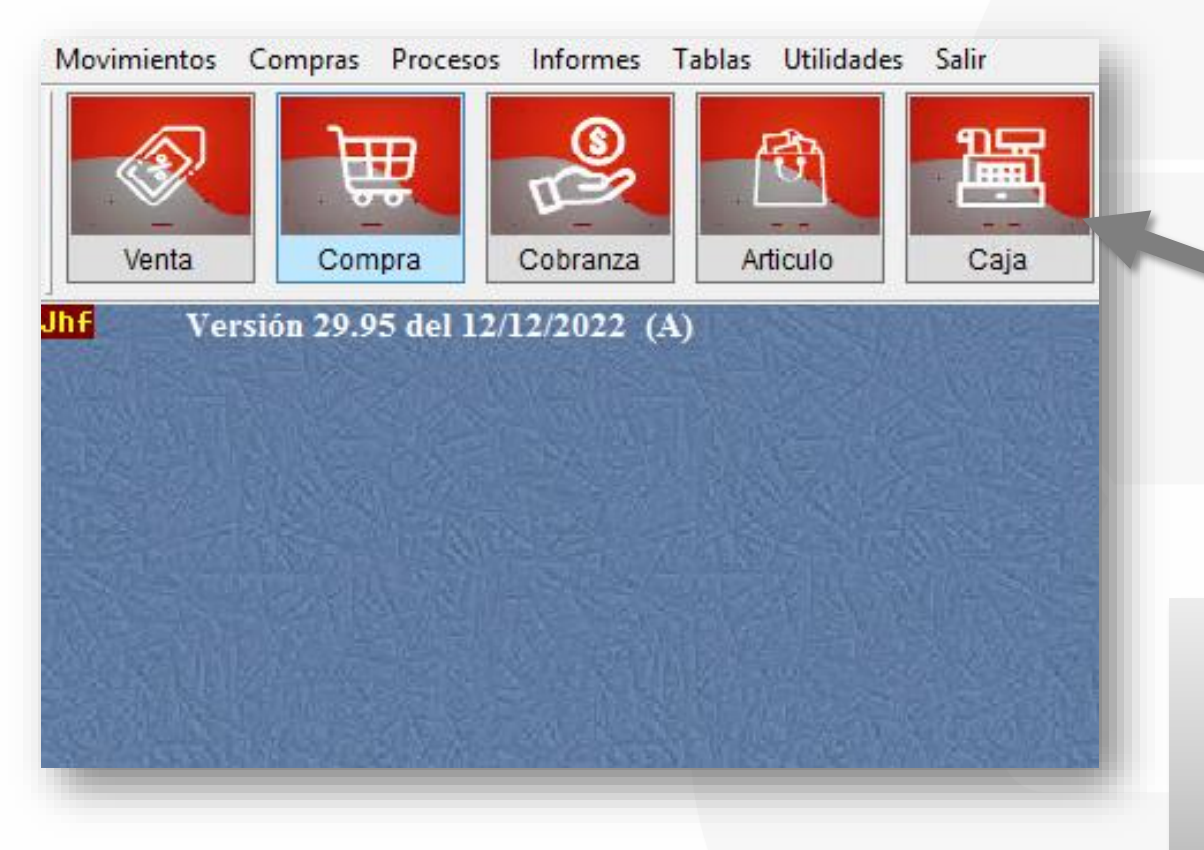

![](_page_1_Picture_2.jpeg)

![](_page_1_Picture_3.jpeg)

## Presione el botón [Arqueo]

 $\sqrt{2}$ 

by **JHF**INGENIERÍA

![](_page_2_Picture_19.jpeg)

![](_page_3_Figure_0.jpeg)

### Seleccione el botón [Arqueo agrupado por Grupo]

![](_page_4_Picture_33.jpeg)

#### **Arqueo de Caja**

Fecha: Domingo, 11/12/2022 Hora: [00:00-24:00] Operacion:[ME]

![](_page_4_Picture_34.jpeg)

![](_page_4_Picture_6.jpeg)

## Seleccione el botón [Detallado (Ingreso/Egreso)]

![](_page_5_Picture_57.jpeg)

#### **Arqueo de Detallado** Fecha: Domingo, 11/12/2022 Hora: [00:00-24:00] Operacion:[ME] 71.182.298 Saldo **INGRESOS** 396 Dom, 11/12/2022-10:5 Cobranzas// Venta Contado Nº 241 Clientes Varios 44.000 404 Dorn, 11/12/2022-11:4 Cobranzas// Cobranza Contado Nº: 244 segun Venta Nro. 245 al Cliente: Clientes Varios [01] Efectivo 5.000 49.000 Sub-Total: **EGRESOS** 398 Dom, 11/12/2022-11:1 Encomienda// 20.000 20.000 399 Dom, 11/12/2022-11:2 Vale a Femanda// 40.000 Sub-Total: **Saldo del Dia:** 71.191.298 Fin del Informe (dmov) [15:09:11]

![](_page_5_Picture_4.jpeg)

### Seleccione el botón [Detallado (Ingreso/Rubro/Egreso)]

### Arqueo agrupado por Grupo **Detallado (Ingreso/Egreso)** Detallado (Ingreso/Rubro/Egreso)  $|Cfg|$ Detallado en 2 col (Ingreso/Rubro/Egreso) Detallado (Ingreso/Egreso) <Ticket>  $|Cfg|$ Cerrar Detalle de Cierre de Caja Detallado Ingreso/Egreso en col.

#### Arqueo de Detallado por Rubro

Fecha: Domingo, 11/12/2022 Hora: [00:00-24:00] Operacion: [ME]

![](_page_6_Picture_41.jpeg)

![](_page_6_Picture_6.jpeg)

☎ +595 61 571 050 **①+595 983 618 040 Q** +595 981 223 020 www.jhf.com.py ihfpy@hotmail.com **Ad** @jhfingenieria

![](_page_7_Picture_1.jpeg)